# Optix-serie **LCD-monitor**

Optix G241 (3BA4) Optix G271 (3CB5)

# Inhoudsopgave

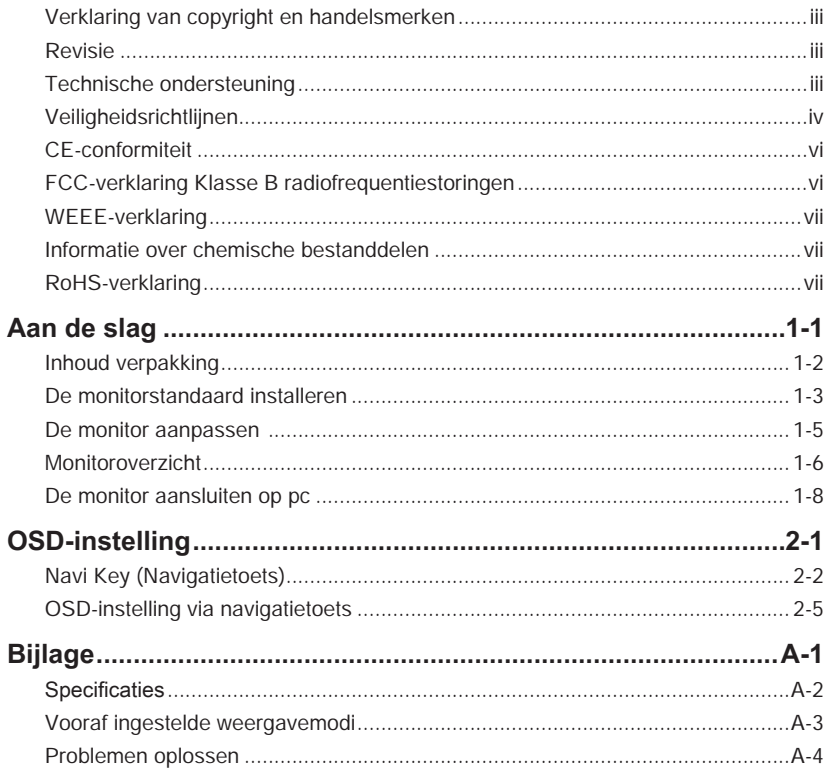

### <span id="page-2-0"></span>**Verklaring van copyright en handelsmerken**

Copyright © Micro-Star Int'l Co., Ltd. Alle rechten voorbehouden. Het gebruikte MSI-logo is een gedeponeerd handelsmerk van Micro-Star Int'l Co., Ltd. Alle andere merken en namen die worden vermeld, kunnen handelsmerken zijn van hun respectievelijke eigenaren. Er is geen sprake van expliciete of impliciete garantie wat betreft nauwkeurigheid of volledigheid. MSI behoudt het recht voor om zonder voorgaande kennisgeving wijzigingen aan dit document aan te brengen.

## **Revisie**

Revisie Datum V1.0 2019/11

## **Technische ondersteuning**

Als er zich een probleem voordoet met uw product en u de oplossing niet in de gebruiksaanwijzing kunt vinden, dient u contact op te nemen met het verkooppunt waar u het product hebt aangeschaft of met een lokale distributeur. Ga anders naar https://www.msi.com/support/ voor meer begeleiding.

## <span id="page-3-0"></span>**Veiligheidsrichtlijnen**

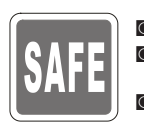

- ◙ Lees de veiligheidsrichtlijnen aandachtig en grondig door.
	- ◙ Houd rekening met alle waarschuwingen op het apparaat of in de gebruikershandleiding.

◙ Verwijs onderhoud alleen naar gekwalificeerd personeel.

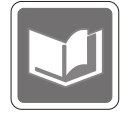

Bewaar de bijgeleverde gebruikershandleiding zodat u deze later opnieuw kunt raadplegen.

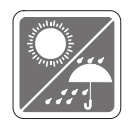

Om risico op brand of een schok te voorkomen, moet u dit apparaat weg houden van vochtigheid en hoge temperatuur.

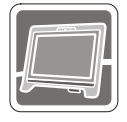

Leg dit apparaat op een stabiel vlak oppervlak voordat u het instelt.

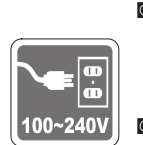

- iv veel and a Zorg dat de stroomspanning binnen een veilig bereik valt en dat deze correct werd aangepast aan de waarde van 100~240V voordat u het apparaat aansluit op het stopcontact. Schakel de beschermende aardingspin op de stekker niet uit. Het apparaat moet aangesloten zijn op een geaard stopcontact.
	- ◙ Koppel de stroomkabel altijd los of schakel de wandcontactdoos uit als het apparaat ongebruikt blijft voor een bepaalde tijd om een energieverbruik van nul te bereiken.

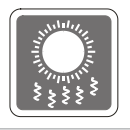

De ventilator op het apparaat wordt gebruikt voor luchtconvectie en om oververhitting van het apparaat te voorkomen. Dek de ventilator niet af.

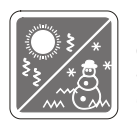

Laat het apparaat niet achter in een omgeving die niet aangepast is en waar de opslagtemperatuur hoger is dan 60 $\degree$ C of lager is dan -20 $\degree$ C, waardoor het apparaat kan worden beschadigd.

OPMERKING: De maximale bedrijfstemperatuur bedraagt ongeveer 40°C.

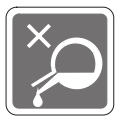

Bij het reinigen van het apparaat moet u ervoor zorgen dat u de stekker uit het stopcontact haalt. Gebruik een stuk zachte doek in plaats van industriële chemicaliën om het apparaat te reinigen. Giet nooit vloeistoffen in de opening; dit kan schade aan het apparaat of een elektrische schok veroorzaken.

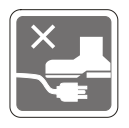

Plaats de voedingskabel zo, dat er geen mensen op kunnen trappen. Plaats geen objecten op de voedingskabel.

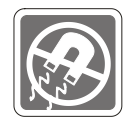

Bewaar sterk magnetische of elektrische objecten altijd uit de buurt van het apparaat.

Als een van de volgende situaties optreedt, moet u het apparaat laten controleren door onderhoudspersoneel:

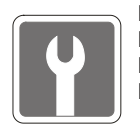

- ◙ De voedingskabel of stekker is beschadigd.
- ◙ Er is vloeistof in het apparaat binnengedrongen.
- ◙ Het apparaat werd blootgesteld aan vocht.
- ◙ Het apparaat werkt niet goed of u kunt het niet laten werken volgens de richtlijnen in de gebruikershandleiding.
- ◙ Het apparaat is gevallen en beschadigd.
- ◙ Het apparaat vertoont duidelijke tekenen van breuk.

#### Eigenschappen groen product

- ◙ Verminderd energieverbruik tijdens het gebruik en in stand-by
- ◙ Beperkt gebruik van substanties die schadelijk zijn voor het milieu en de gezondheid
- ◙ Gemakkelijke demontage en recycling
- **D** Verminderd gebruik van natuurlijke bronnen door het stimuleren van recycling
	- ◙ Langere levensduur van het product door gemakkelijke upgrades
		- ◙ Minder productie van vast afval door terugnamebeleid

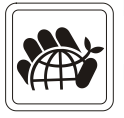

#### Milieubeleid

- Het product is ontworpen om een geschikt hergebruik van onderdelen en recycling mogelijk te maken en mag niet worden weggegooid aan het einde van zijn levensduur.
- ◙ Gebruikers moeten contact opnemen met het lokale erkende inzamelpunt voor het recyclen en verwijderen van producten aan het einde van hun levensduur.
- ◙ Bezoek de MSI-website en zoek een verdeler in de buurt voor meer informatie over recycling.
- ◙ Gebruikers kunnen ons ook bereiken op gpcontdev@msi.com voor informatie betreffende het weggooien, terugbrengen, recyclen en demonteren van MSI-producten.

★ Waarschuwing! Overmatig gebruik van schermen zal waarschijnlijk invloed hebben op het gezichtsvermogen.

#### ★ Aanbevelingen:

- 1. Neem om de 30 minuten werk op het scherm een pauze van 10 minuten.
- 2. Kinderen van jonger dan 2 jaar zouden niet op het scherm mogen zitten. Voor kinderen van 2 jaar en ouder zou de tijd op het scherm beperkt moeten zijn tot minder dan één uur per dag.

## <span id="page-5-0"></span>**CE-conformiteit**

Dit apparaat voldoet aan de vereisten als uiteen gezet in de Richtlijn van de Raad betreffende de Aanpassing van de Wetgeving van de Lidstaten met betrekking tot Elektromagnetische Compatibiliteit (2014/30/EU), Laagspanningsrichtlijn (2014/35/EU), ErP-richtlijn (2009/125/EG) en

 $\overline{\phantom{a}}$ 

RoHS-richtlijn (2011/65/EU). Dit product is getest en in overeenstemming bevonden met de geharmoniseerde normen voor IT-apparatuur, gepubliceerd onder Richtlijnen van Publicatieblad van de Europese Unie.

## **FCC-verklaring Klasse B radiofrequentiestoringen**

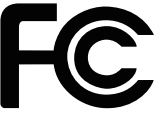

Dit apparaat werd getest en voldoet aan de beperkingen voor een klasse B digitaal apparaat, conform deel 15 van de FCC-voorschriften. Deze beperkingen zijn ontwikkeld om een redelijke beveiliging te bieden tegen schadelijke storingen in een residentiële installatie. Deze apparatuur genereert, gebruikt en kan radiofrequentieenergie uitstralen die, indien niet geïnstalleerd en gebruikt in overeenstemming met de instructies, schadelijke storingen kan veroorzaken aan radiocommunicatie. Er kan echter geen garantie worden gegeven dat er geen interferentie zal optreden in een specifieke installatie. Als dit apparaat toch schadelijke storingen veroorzaakt aan radio- of televisieontvangst, wat kan worden vastgesteld door het apparaat in en uit te schakelen, moet de gebruiker deze storing proberen te corrigeren door een of meer van de volgende maatregelen te nemen:

- Vi Vienne → Wijzig de richting van de ontvangstantenne of verplaats de antenne.
	- Vergroot de afstand tussen de apparatuur en de ontvanger.
	- Sluit de apparatuur aan op een ander circuit dan dat waar de ontvanger op is aangesloten.
	- Raadpleeg de leverancier of een ervaren radio/tv-technicus voor hulp.

#### Melding 1

De wijzigingen of aanpassingen die niet uitdrukkelijk zijn goedgekeurd door de partij die verantwoordelijk is voor de naleving hiervan, kunnen de bevoegdheid van de gebruiker om het apparaat te bedienen nietig verklaren.

#### Melding 2

Om aan de emissiebeperkingen te voldoen, moet gebruik worden gemaakt van afgeschermde interfacekabels en een wisselstroomkabel.

Het apparaat voldoet aan deel 15 van de FCC-regels. De werking is onderhevig aan de volgende twee omstandigheden:

- 1. dit apparaat mag geen schadelijke storing veroorzaken en
- 2. dit apparaat moet elke ontvangen storing aanvaarden, met inbegrip van storing die ongewenste werking kan veroorzaken.

MSI Computer Corp. 901 Canada Court, City of Industry, CA 91748, USA (626)913-0828 www.msi.com

# <span id="page-6-0"></span>**WEEE-verklaring**

Volgens de Richtlijn 2012/19/EU van de Europese Unie ("EU") voor afval van elektrische en elektronische apparatuur, die van kracht is sinds 13 augustus 2005, mogen producten van "elektrische en elektronische apparatuur" niet langer worden weggegooid bij het huishoudelijke afval, en fabrikanten van afgedekte elektronische apparatuur worden verplicht om dergelijke producten terug te nemen aan het einde van hun nuttige levensduur.

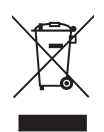

## **Informatie over chemische bestanddelen**

Als naleving van de voorschriften betreffende chemische bestanddelen, zoals de EU REACH-verordening (EG-verordening nr. 1907/2006 van het Europese Parlement en de Raad), vindt u de informatie van MSI over de chemische bestanddelen in producten op:

https://www.msi.com/html/popup/csr/evmtprtt\_pcm.html

# **RoHS-verklaring**

#### **Materiële verklaring Japan JIS C 0950**

elektronische producten die na 1 juli 2006 te koop worden aangeboden. **Te voordelij**ulige van die voorden van die Een Japanse regelgevingsvereiste, gedefinieerd door specificatie JIS C 0950, stelt verplicht dat fabrikanten materiële verklaringen geven voor bepaalde categorieën https://www.msi.com/html/popup/csr/cemm\_jp.html https://tw.msi.com/html/popup/csr\_tw/cemm\_jp.html

#### **India RoHS**

Dit product voldoet aan de "India E-waste (beheer en behandeling) Regel 2016" en verbiedt het gebruik van lood, kwik, zeswaardig chroom, polybroombifenylen of polybroomdifenylethers met een hogere concentratie dan 0,1 gewicht % en 0,01 gewicht % voor cadmium, behalve de uitzonderingen als uiteengezet in Schema 2 van de Regel.

## **EEE-regelgeving Turkije**

Is conform de EEE-regelgeving van de Republiek Turkije

#### **Beperking Oekraïne voor gevaarlijke stoffen**

De apparatuur voldoet aan de vereisten van de Technische Regelgeving, goedgekeurd door het besluit van de ministerraad van het Ministerie van Oekraïne vanaf 3 december 2008 № 1057, wat betreft beperkingen voor het gebruik van bepaalde gevaarlijke stoffen in elektrische en elektronische apparatuur.

#### **RoHS Vietnam**

Vanaf 1 december 2012 voldoen alle producten als geproduceerd door MSI aan Circulaire 30/2011/TT-BCT die een tijdelijke regeling biedt voor de toegestane limieten voor een aantal gevaarlijke stoffen in elektronische en elektrische producten.

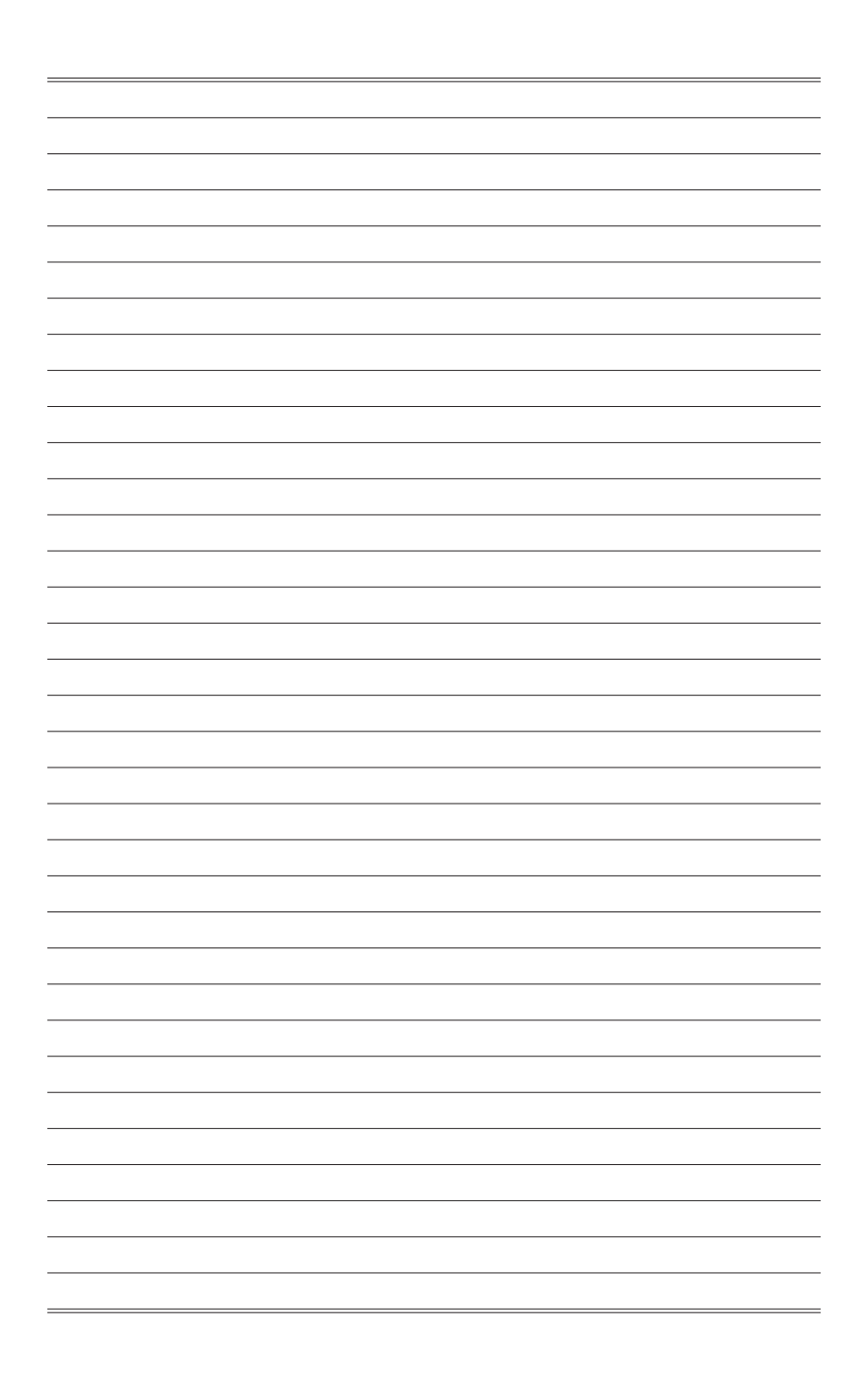

# *1*

# <span id="page-8-0"></span>**Aan de slag**

Dit hoofdstuk biedt u informatie over de procedures voor de hardwareinstellingen. Tijdens het aansluiten van apparaten moet u voorzichtig te werk gaan bij het hanteren van de apparaten en een geaarde polsriem gebruiken om statische elektriciteit te voorkomen.

#### **BELANGRIJK**

- De illustraties zijn uitsluitend informatief bedoeld. Uw monitor kan er anders uitzien.
- Gebruik geen scherpte objecten op de monitor.

### <span id="page-9-0"></span>**Inhoud verpakking**

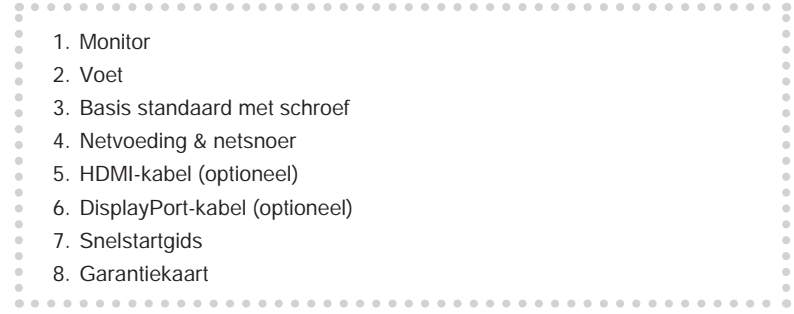

- \* Neem contact op met uw plaats van aanschaf of lokale distributeur indien enige van de items zijn beschadigd of ontbreken.
- \* Inhoud van verpakking kan variëren per land.

### <span id="page-10-0"></span>**De monitorstandaard installeren**

#### **BELANGRIJK**

Plaats de monitor op een zacht, beschermd oppervlak voor het vermijden van bekrassen van het weergavepaneel.

- 1. Lijn de grendels van de standaard uit met de monitor.
- 2. Zet de standaard vast met de standaardschroeven.
- 3. Sluit de basis aan op de standaard en draai de basisschroef vast om de basis te bevestigen.

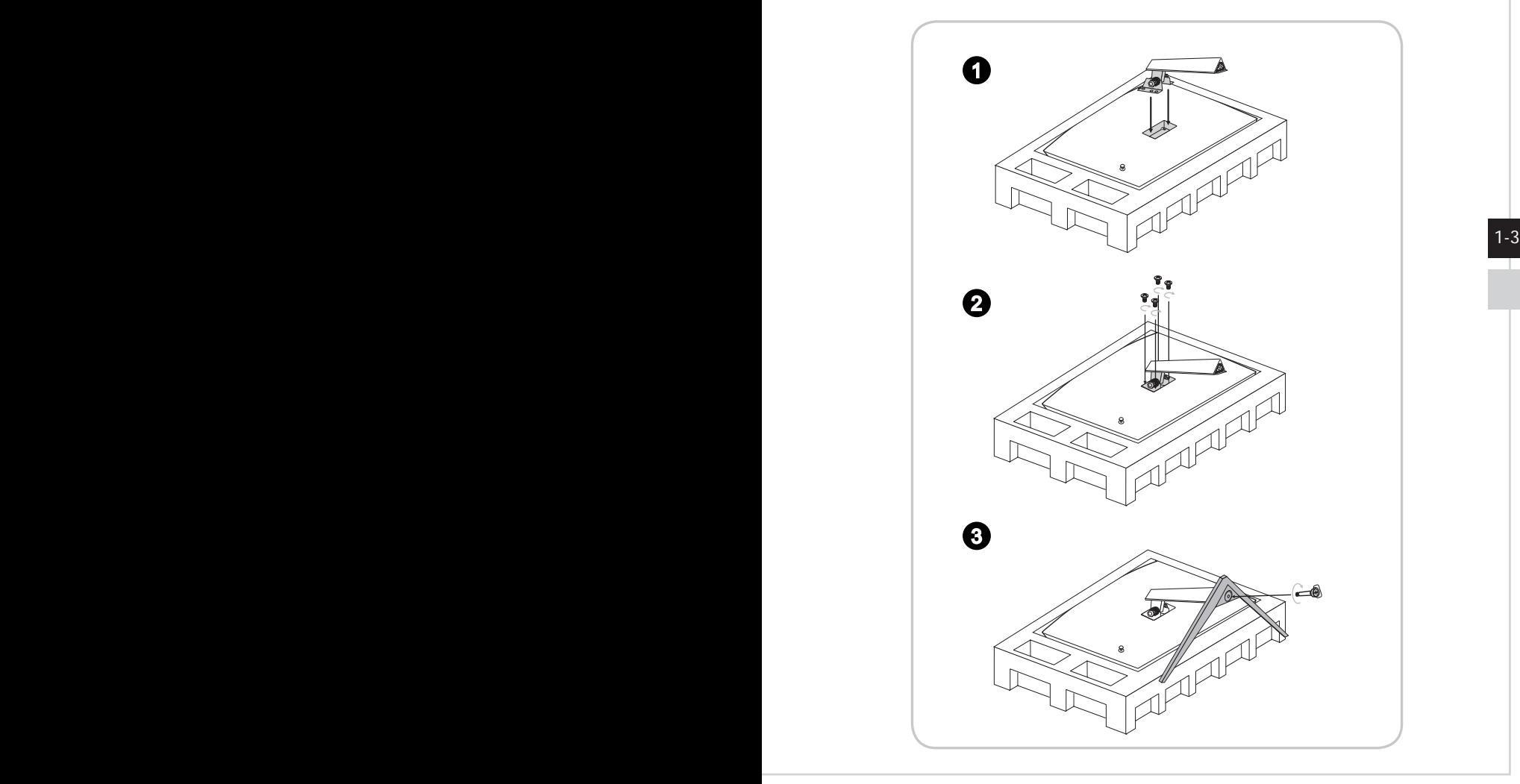

4. Lijn de grendels uit om het VESA-deksel te plaatsen.

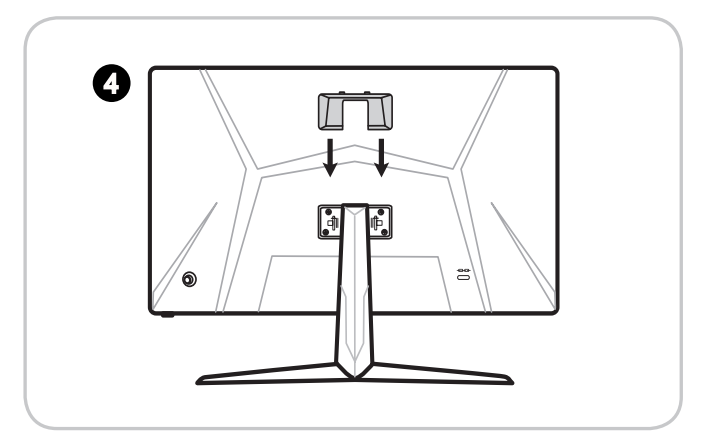

#### **BELANGRIJK**

1-4 1-5 wandmontage. Neem contact op met uw dealer voor de juiste wandmontageset.De gaten voor het installeren van de standaard kunnen ook worden gebruikt voor

### <span id="page-12-0"></span>**De monitor aanpassen**

Deze monitor is ontworpen voor het maximaliseren van uw weergavecomfort met de afstelcapaciteiten.

#### **BELANGRIJK**

Vermijd het aanraken van het weergavepaneel bij het afstellen van de monitor.

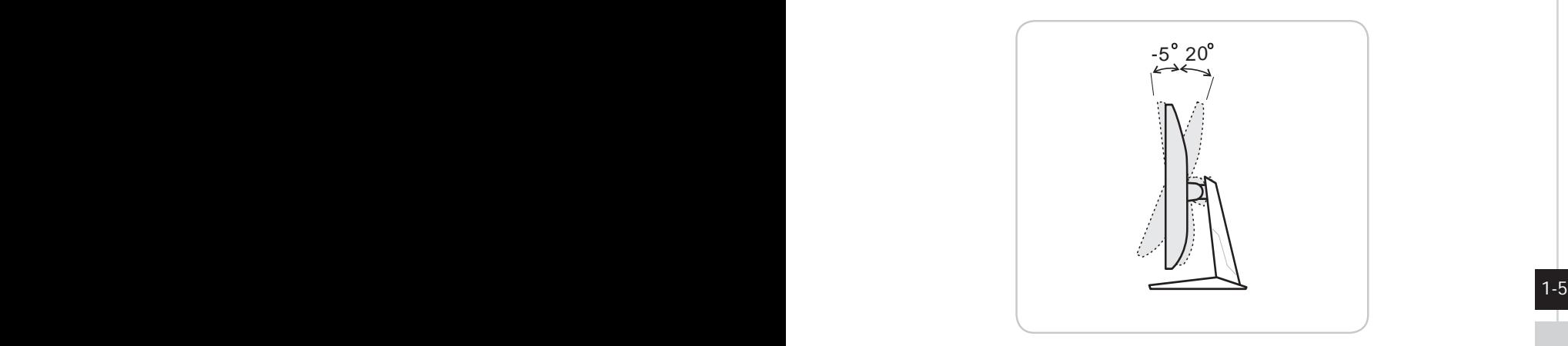

<span id="page-13-0"></span>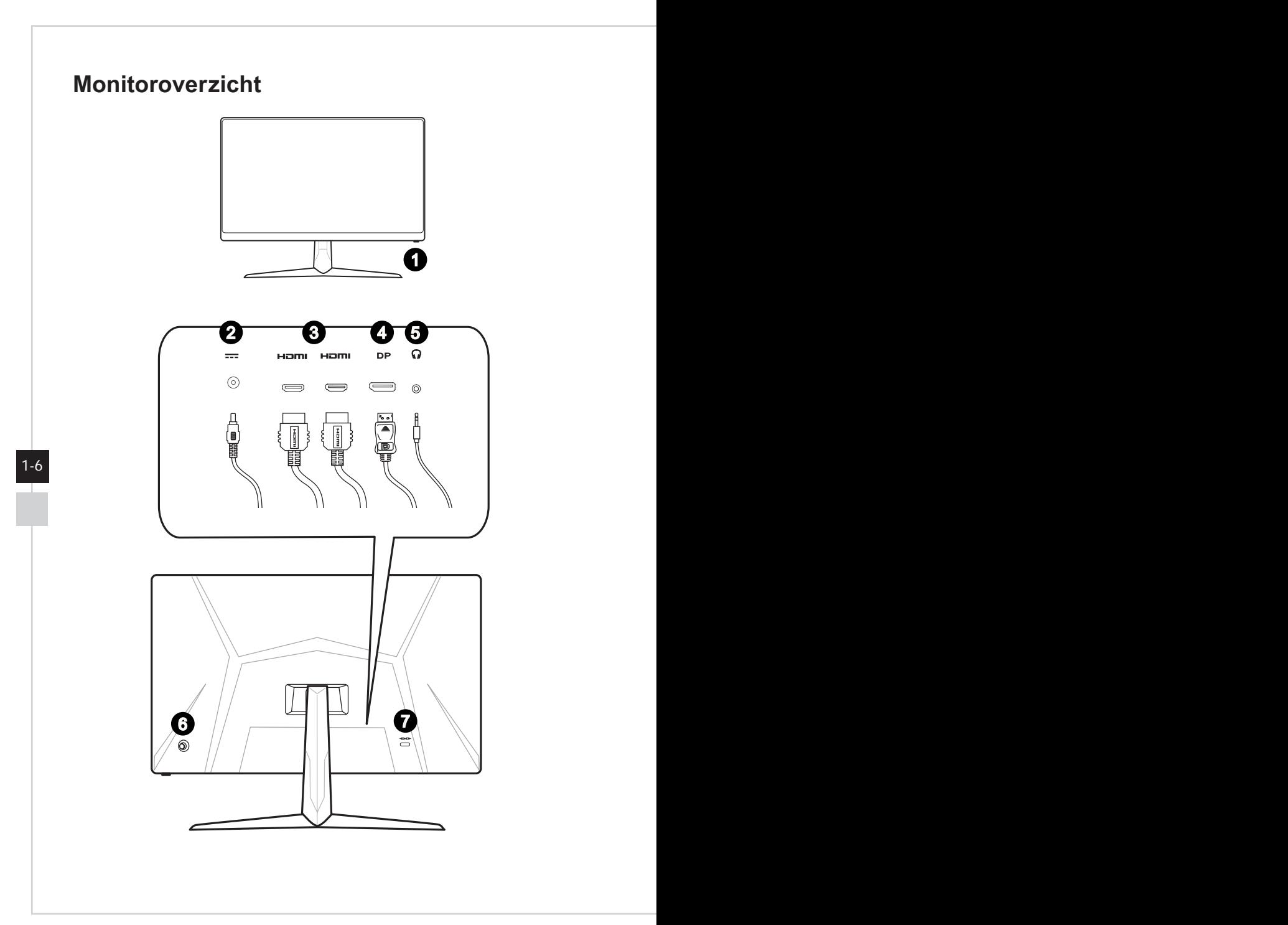

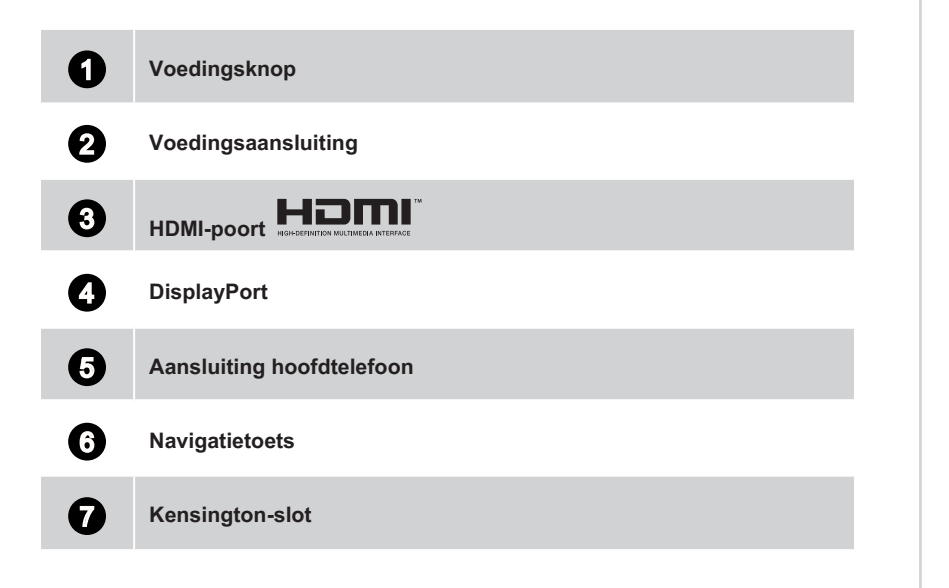

 $1-7$ 

#### <span id="page-15-0"></span>**De monitor aansluiten op pc**

- 1. Schakel uw computer uit.
- 2. Sluit de HDMI/DisplayPort-kabel aan van de monitor op uw computer.
- 3. Monteer de netvoeding & netsnoer van de monitor.(Afbeelding A)
- 4. Sluit de netvoeding aan op de voedingsaansluiting van de monitor.(Afbeelding B)
- 5. Sluit de voedingskabel aan op het stopcontact.(Afbeelding C)
- 6. Schakel de monitor in.(Afbeelding D)
- 7. Schakel de computer in en de monitor detecteert automatisch de signaalbron.

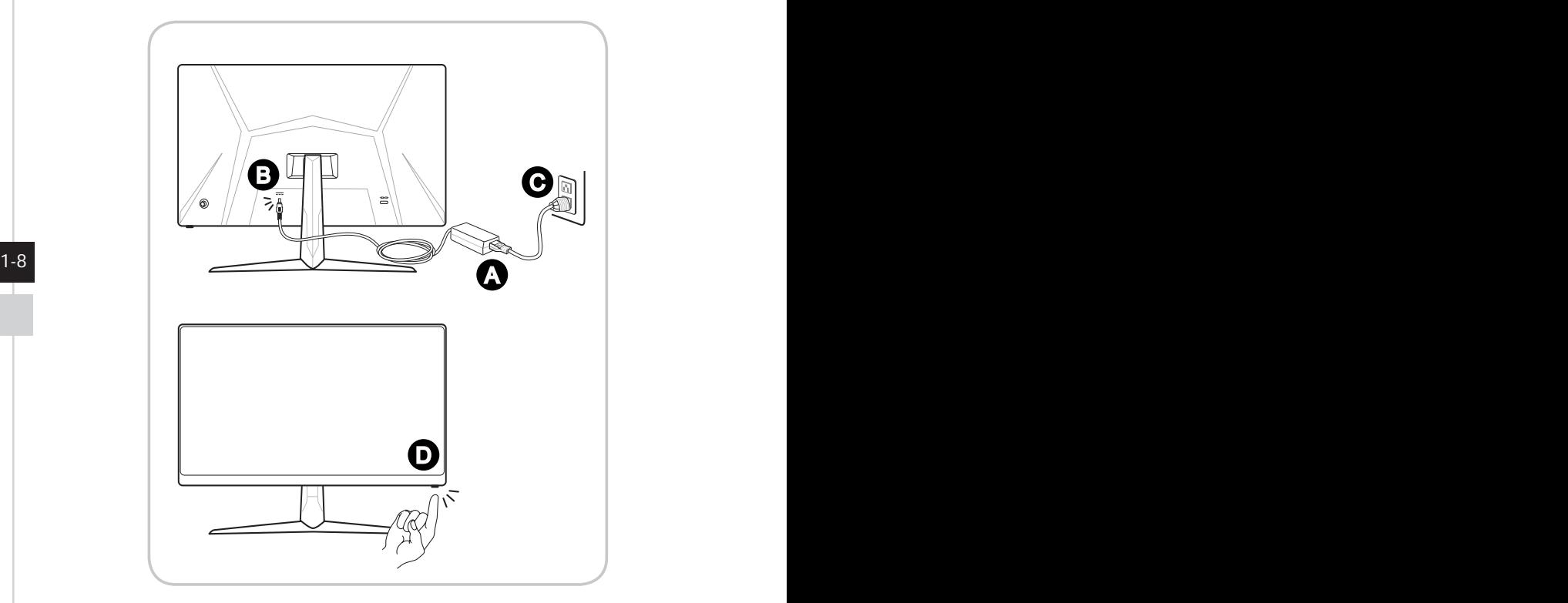

# *2*

# <span id="page-16-0"></span>**OSD-instelling**

Dit hoofdstuk bevat belangrijke informatie over OSD-instelling.

#### **BELANGRIJK**

Alle informatie is onderhevig aan wijzigingen zonder voorafgaande kennisgeving.

# <span id="page-17-0"></span>**Navi Key (Navigatietoets)**

De monitor wordt geleverd met een navigatietoets, een bediening in meerdere richtingen die helpt bij het navigeren in het OSD-menu.

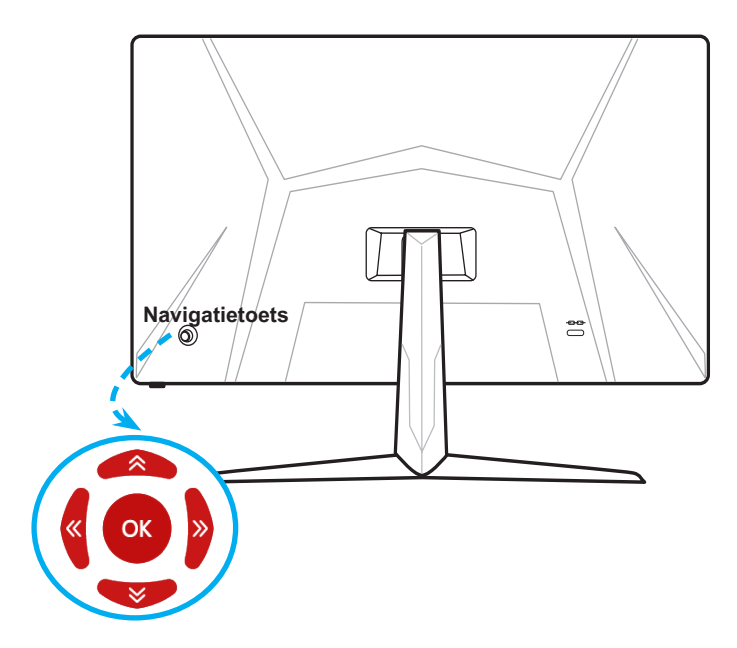

De standaardinstellingen van de navigatietoets zijn als volgt.

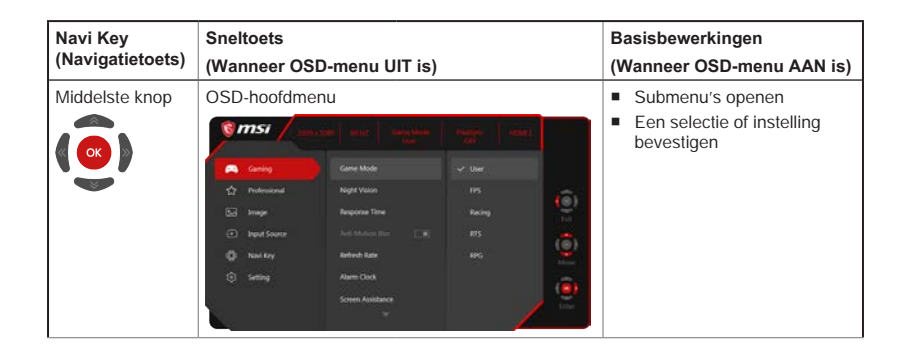

2-2

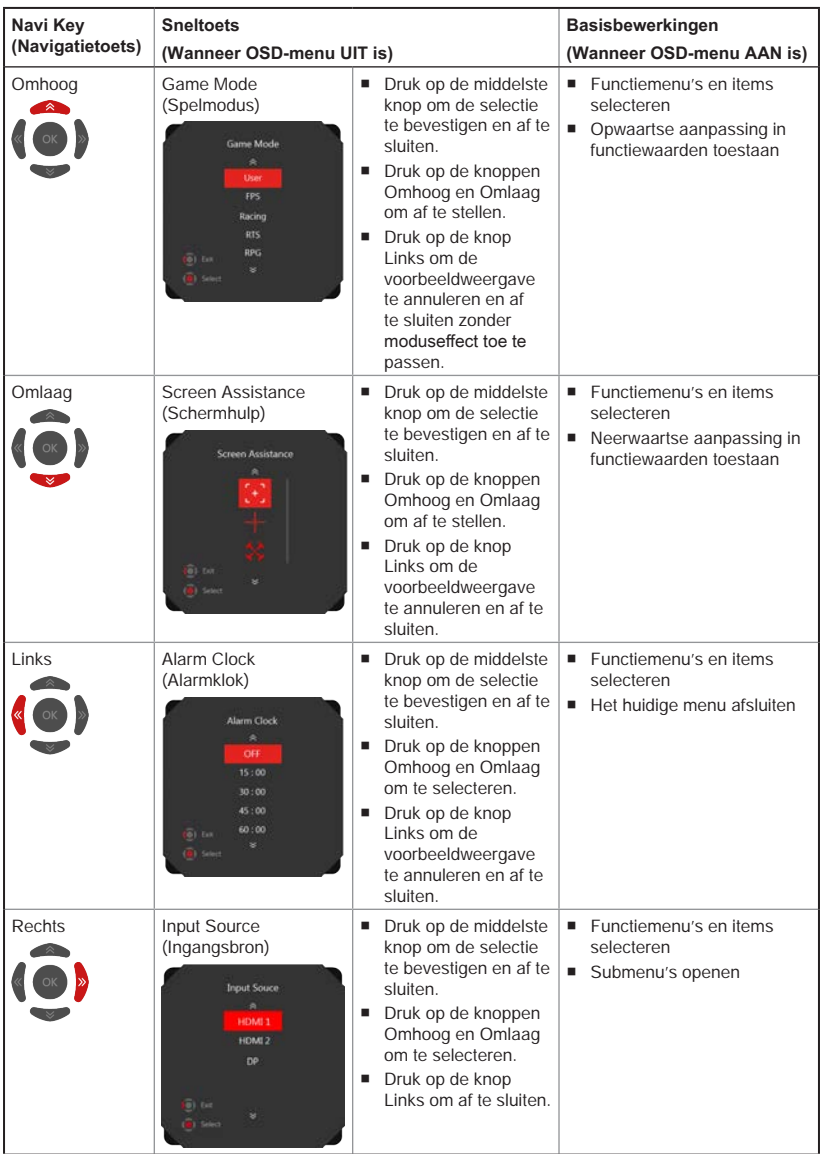

# 2-3

Gebruikers kunnen het OSD-menu openen voor het aanpassen van hun eigen navigatietoets/sneltoetsen.

Meer sneltoetsopties zijn als onder.

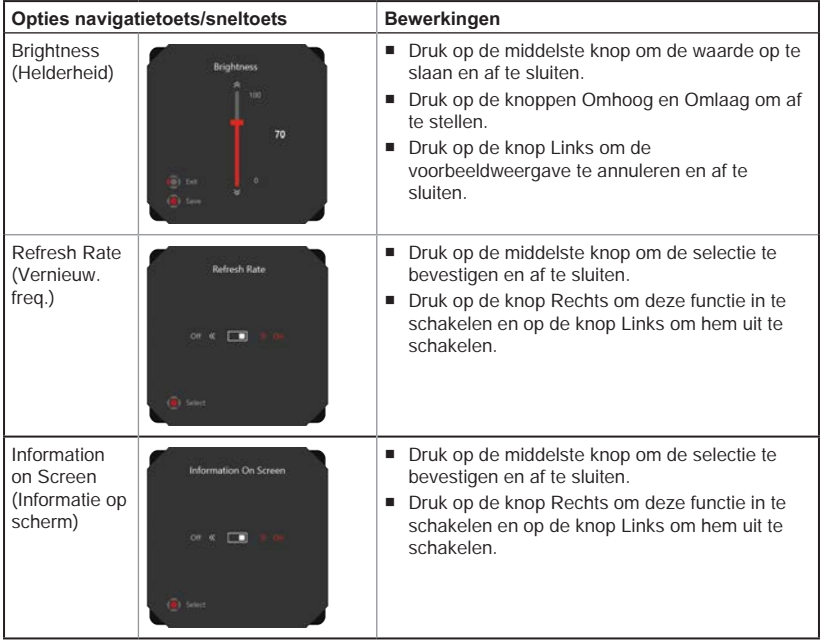

## <span id="page-20-0"></span>**OSD-instelling via navigatietoets**

Druk op de middelste knop van navigatietoets voor starten van OSD-hoofdmenu. Gebruik de knoppen Omhoog, Omlaag, Links, Rechts om de gewenste functiemenu's af te stemmen volgens uw persoonlijke voorkeuren.

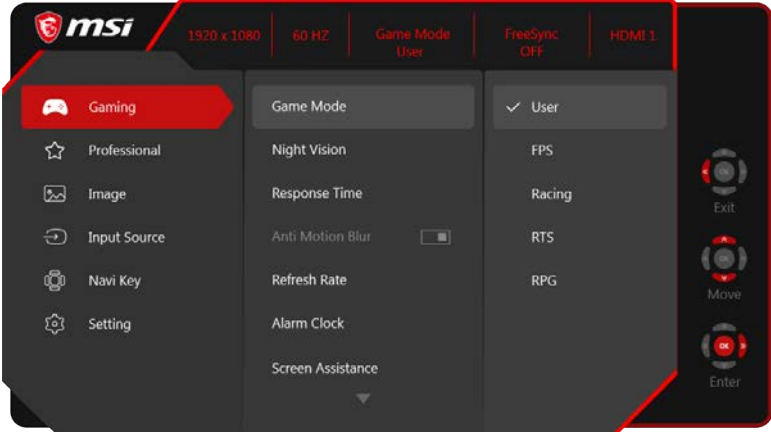

#### $\rightarrow$  GAMING  $(\rightarrow)$

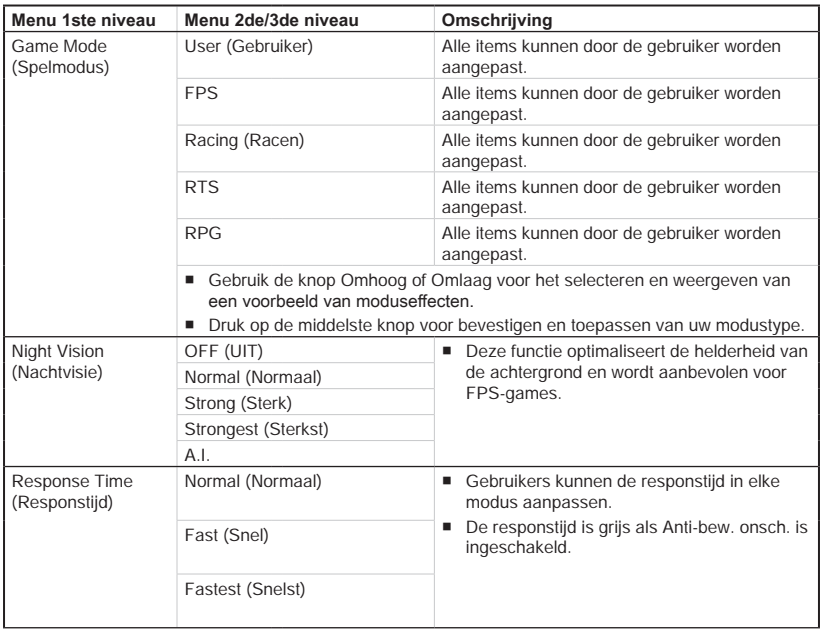

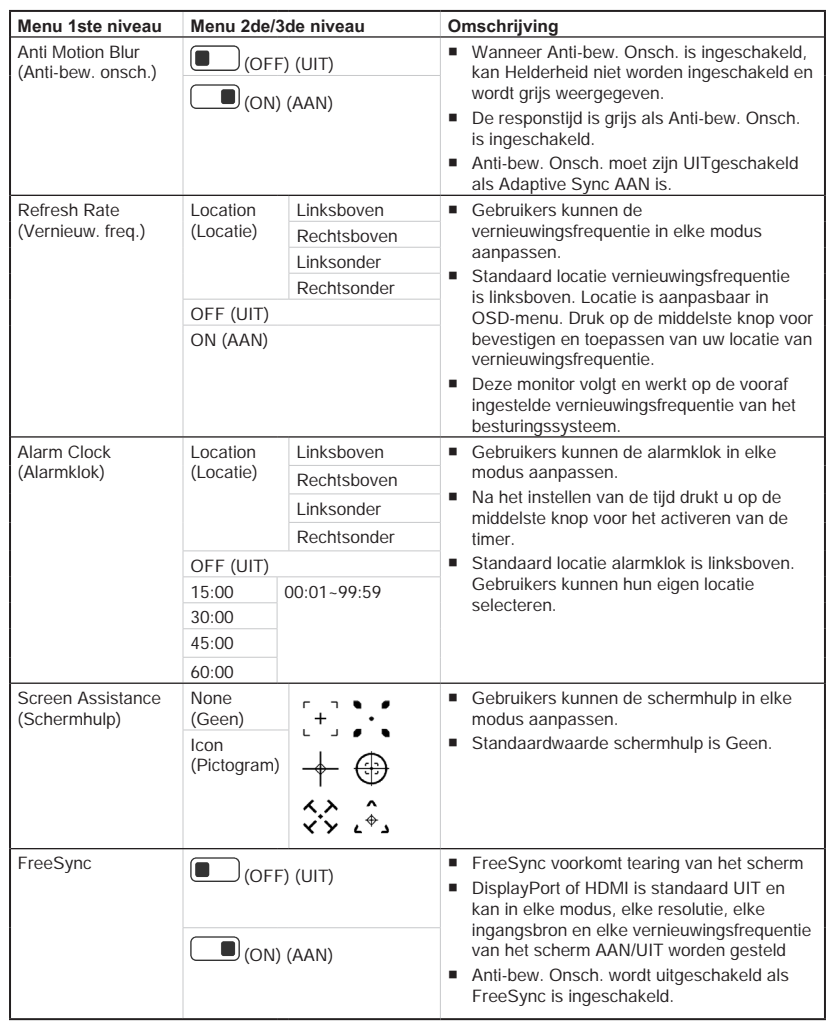

# **Professional (Professioneel)**  $\bigvee^{\wedge}$

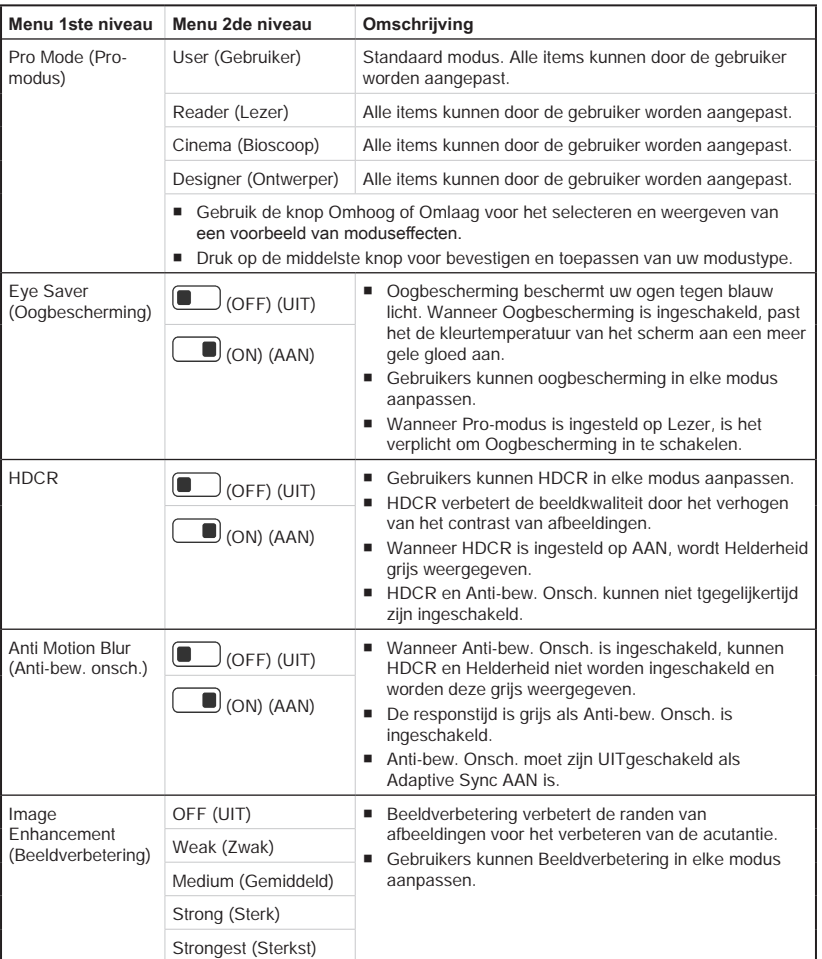

### > Image (Afbeelding)  $\boxed{\sim}$

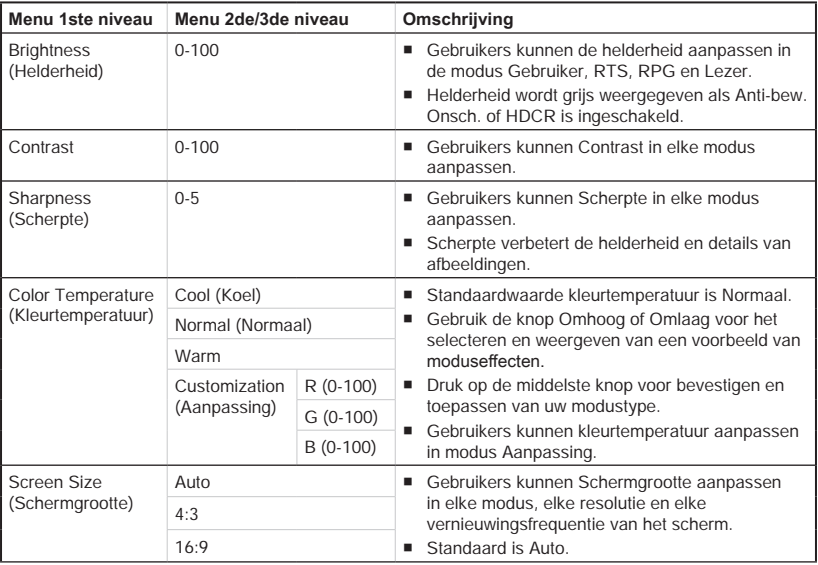

# $\rightarrow$  **Input Source (Ingangsbron)**  $\ominus$

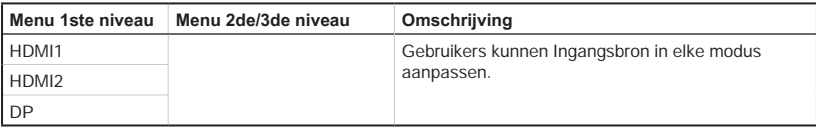

# $\blacktriangleright$  **Navi Key (Navigatietoets)**  $\widehat{\mathbb{Q}}$

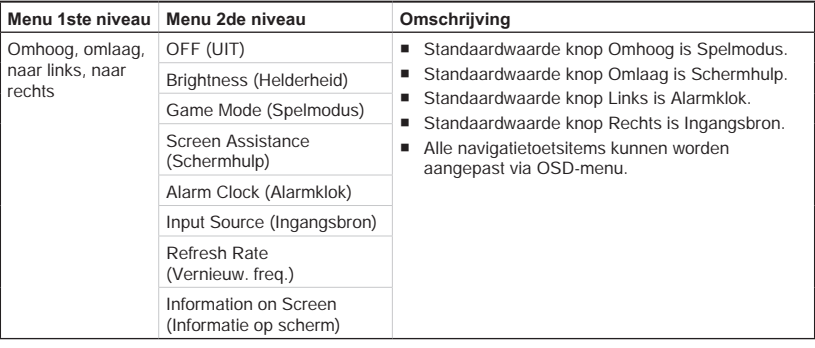

2-8

# **h** Setting (Instelling)  $\widehat{S}$

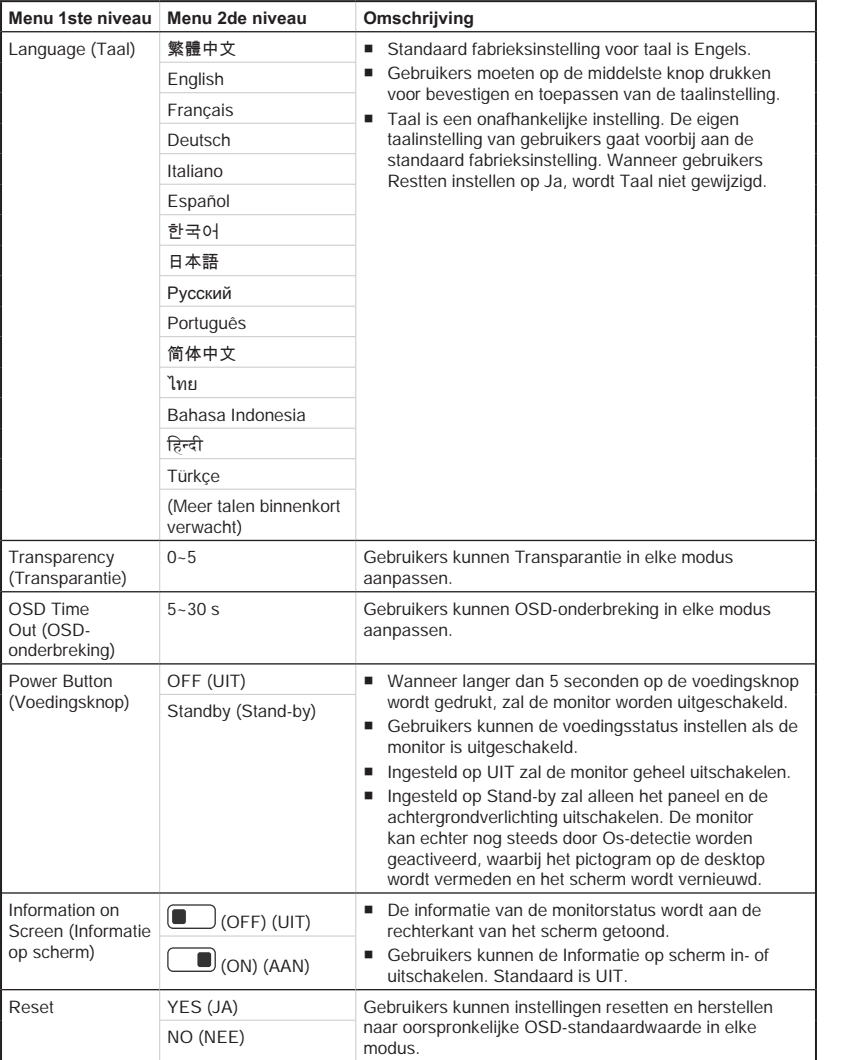

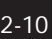

<u> 1989 - Johann Barn, mars ann an t-Amhainn an t-Amhainn an t-Amhainn an t-Amhainn an t-Amhainn an t-Amhainn an </u>

# *A*

# <span id="page-26-0"></span>**Bijlage**

#### **BELANGRIJK**

Alle informatie is onderhevig aan wijzigingen zonder voorafgaande kennisgeving.

# <span id="page-27-0"></span>**Specificaties**

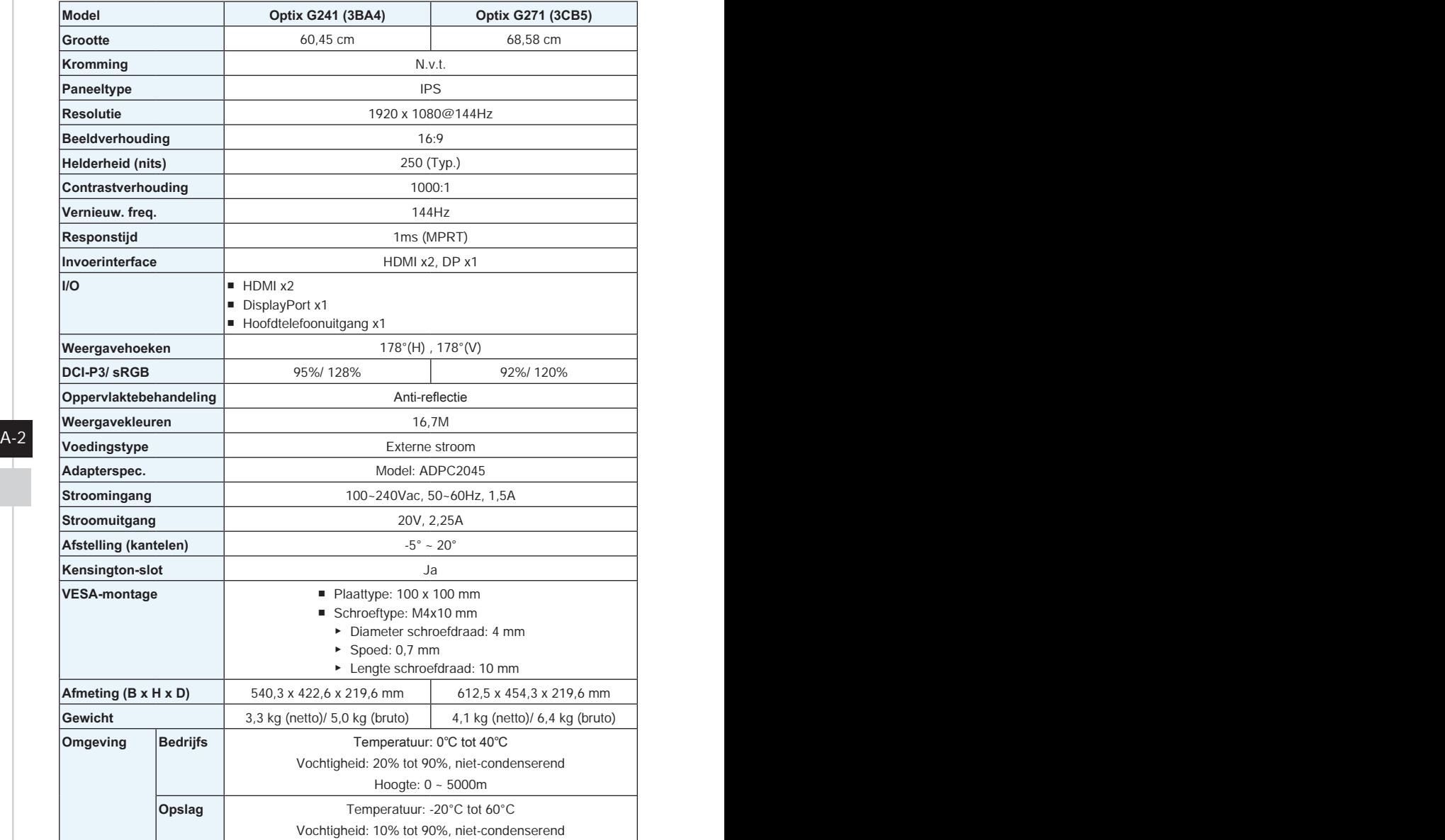

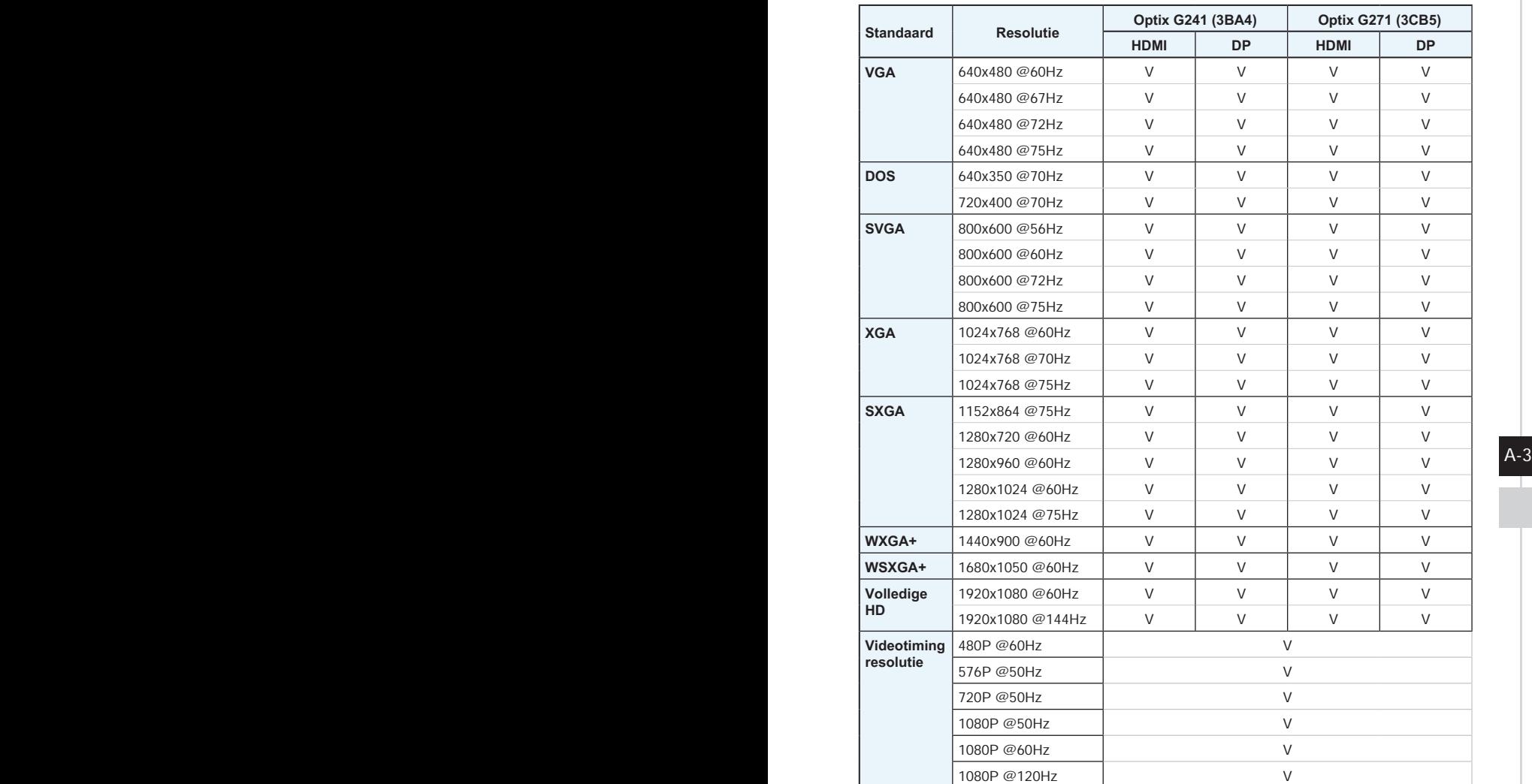

# <span id="page-28-0"></span>**Vooraf ingestelde weergavemodi**

### <span id="page-29-0"></span>**Problemen oplossen**

#### **De Aan/Uit-LED is uit.**

- Druk nogmaals op de aan/uit-knop van de monitor.
- Controleert of de voedingskabel van de monitor juist is aangesloten.

#### **Geen afbeelding.**

- Controleer of de grafische kaart van de computer goed is geïnstalleerd.
- Controleer of de computer en monitor zijn aangesloten op stopcontacten en zijn ingeschakeld.
- Controleert of de signaalkabel van de monitor juist is aangesloten.
- De computer staat mogelijk in de stand-bymodus. Druk op een toets om de monitor te activeren.

#### **De schermafbeelding heeft geen juiste grootte of is niet juist gecentreerd.**

Raadpleeg vooraf ingestelde weergavemodi om de computer in te stellen op een geschikte instelling voor weergave van de monitor.

#### A-4 Geen Plug & Play. **Geen Plug & Play.**

- Controleert of de voedingskabel van de monitor juist is aangesloten.
- Controleert of de signaalkabel van de monitor juist is aangesloten.
- Controleer of de computer en grafische kaart compatibel zijn met Plug & Play.

#### **De pictogrammen, het lettertype of het scherm is wazig, onscherp of heeft kleurproblemen.**

- Vermijd het gebruik van videoverlengsnoeren.
- Stel de helderheid en het contrast in.
- Stel de RGB-kleur af of stem de kleurtemperatuur af.
- Controleert of de signaalkabel van de monitor juist is aangesloten.
- Controleer op gebogen pennen op de aansluiting van de signaalkabel.

#### **De monitor begint te flikkeren of toont golven.**

- Wijzig de vernieuwingsfrequentie zodat het past bij de capaciteiten van uw monitor.
- Werk de stuurprogramma's van uw grafische kaart bij.
- Houd de monitor weg van elektrische apparaten die elektromagnetische interferentie (EMI) kunnen veroorzaken.